#### **Boekhouding**

## **Servicecount: Hoe leest u facturen en klanten in? Servicecount - Hoe leest u facturen en klanten in?**

### **Voorbereiding in PlanManager**

Vooraleer u uw facturen vanuit PlanManager in Servicount importeert, kan u best ervoor zorgen dat de dagboekcode in PlanManager gelijk is aan de dagboeknaam in Servicount. Heet uw dagboek in Servicount bv. 700, dan moet u de dagboekcode in PlanManager ook zo noemen.

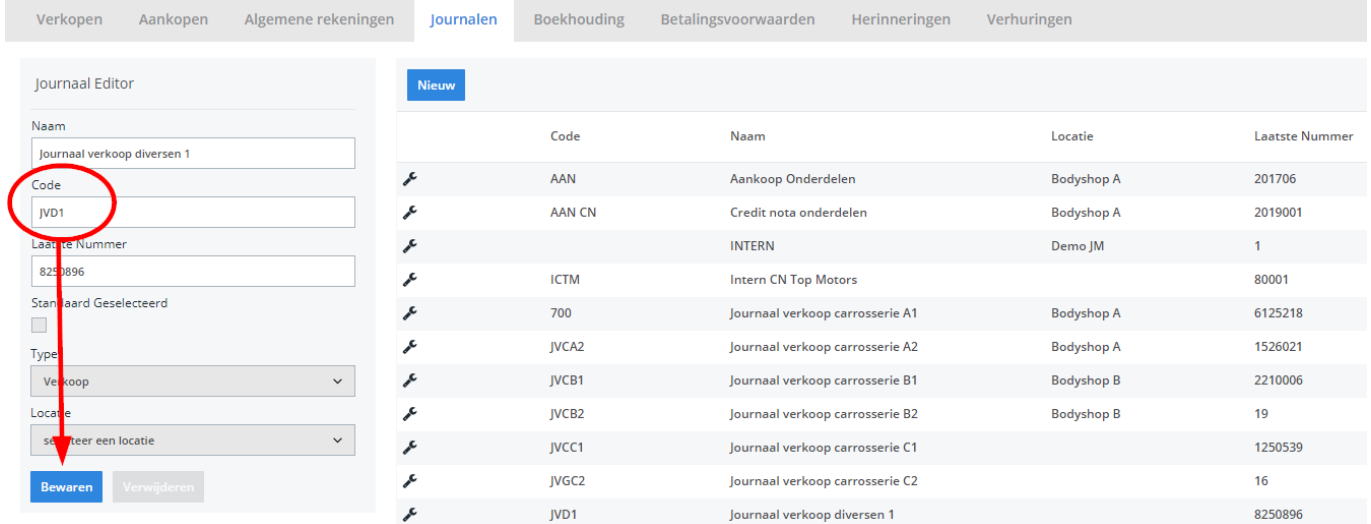

Mocht u niet over de laatste versie van PlanManager beschikken, installeer dan eerst de meest recente versie. Klik hiervoor in PlanManager op Systeem -> Algemene instellingen-> Lokale Instellingen -> Controleer op updates.

# **Boekhouding**

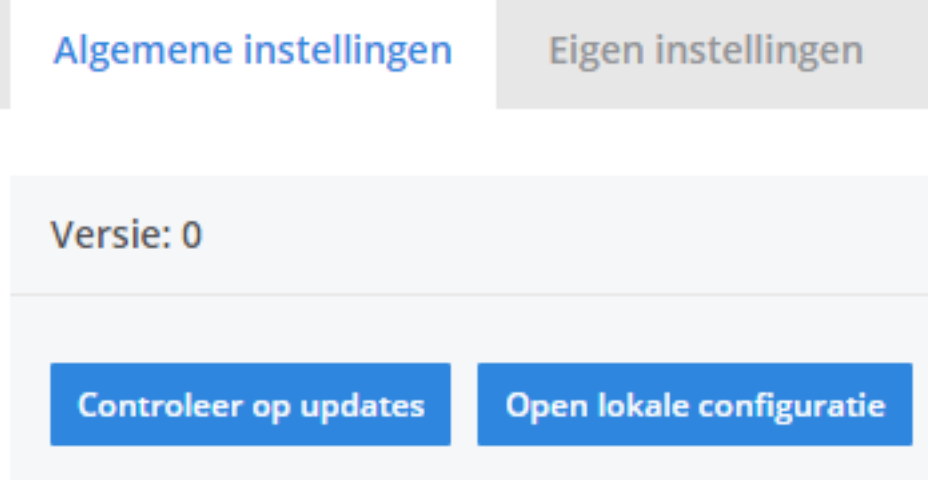

## **De export in PlanManager**

Navigeer in PlanManager naar het menu Facturatie en daarna naar het tabblad Boekhouding. U ziet daarna onderstaand scherm.

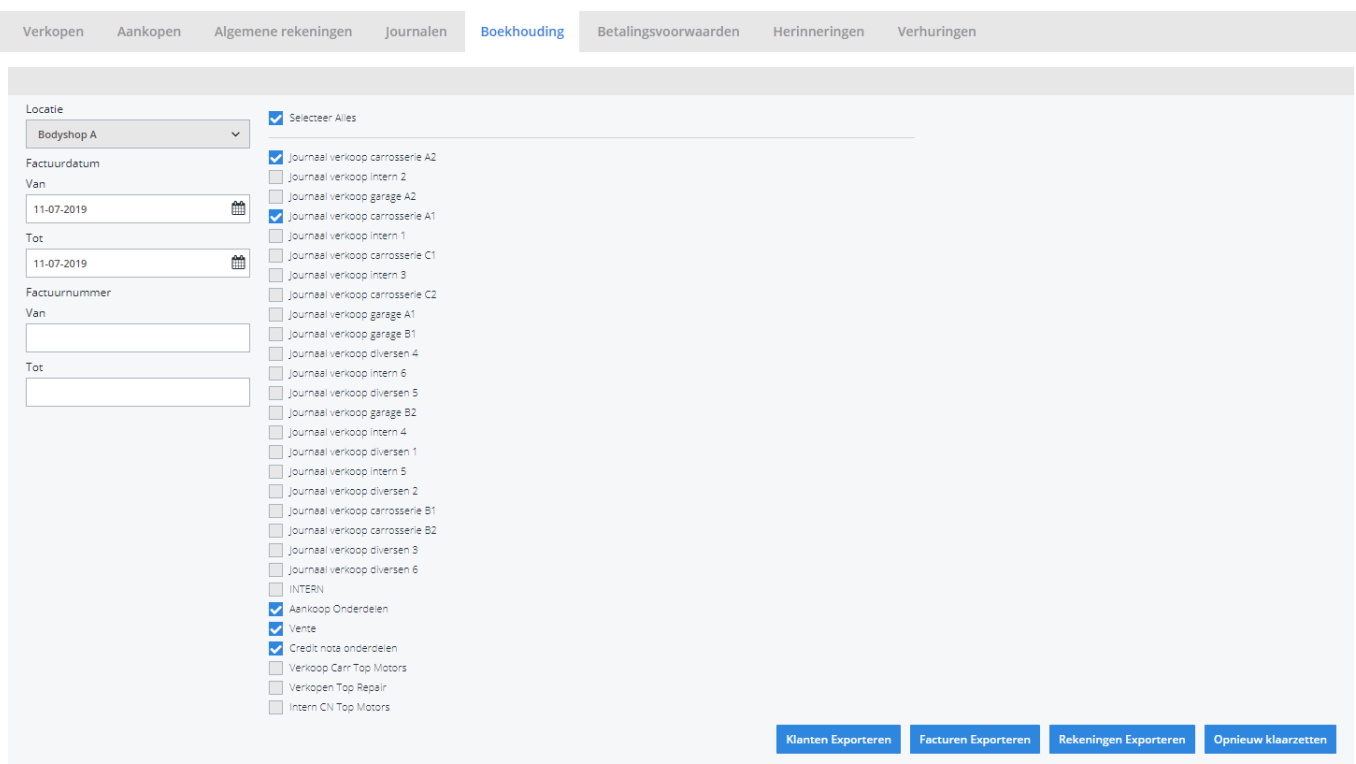

Pagina 2 / 3 **(c) 2024 InSyPro <christof@insypro.com> | 2024-05-16 23:05** [URL: http://faq.insypro.com/index.php?action=artikel&cat=28&id=438&artlang=nl](http://faq.insypro.com/index.php?action=artikel&cat=28&id=438&artlang=nl)

### **Boekhouding**

Kies hier de periode die u wenst te exporteren en klik daarna op **Klanten Exporteren.** Hierdoor zal er een txt-bestand gedownload worden dat de klantinformatie bevat van de betreffende facturen. Klik vervolgens op **Facturen exporteren** hetgeen een verkoop.txt-bestand zal downloaden. De locatie waar deze bestanden worden opgeslagen is afhankelijk van de instelling **Accounting Folder** (zie schermafdruk hieronder).

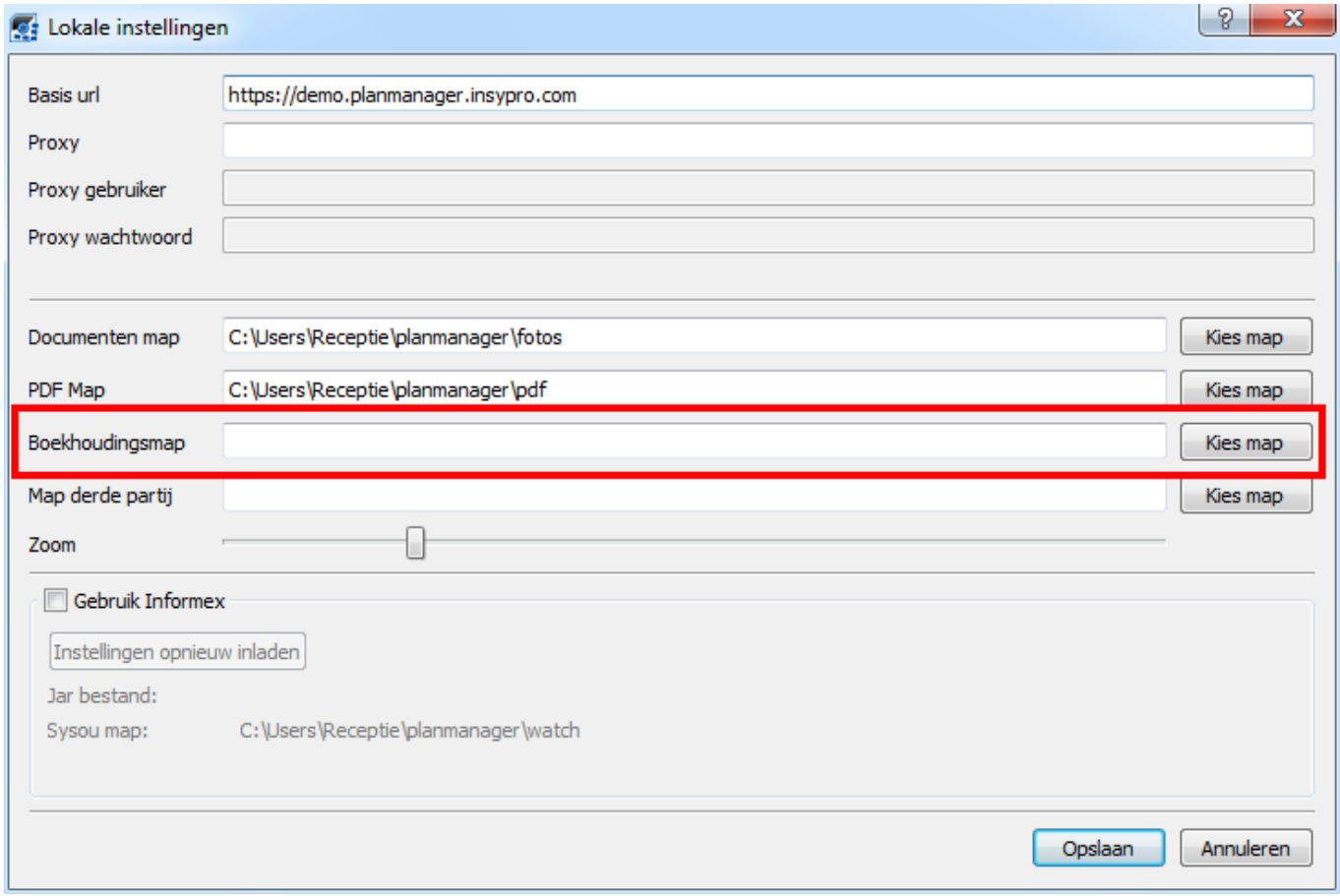

U zou op dit moment twee bestanden moeten hebben:

- 1. klanten.txt bevat de klantinformatie
- 2. verkoop.txt bevat de factuurinformatie

U zal deze 2 bestanden moeten inladen in Servicount. Unieke FAQ ID: #1458 Auteur: Domien Jansen Laatst bijgewerkt:2019-07-11 16:07